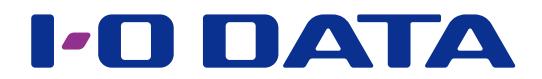

# バックアップファイルを読み出す

専用フォーマット読み出しツール LAN DISK Backup Reader

[LAN DISK Backup Reader] (以下本ソフト)は、専用フォーマットされたハードディ スクにバックアップしたデータを、パソコンにつないで簡単に読み出せるリードツールで す。

LAN DISK が起動しないなどの緊急事態でもバックアップファイルの取り出しが可能に なります。

### ●対応 OS

- $\cdot$  Windows 10 $^{*}$ <sup>1</sup>
- Windows 8.1 · Windows 8.1 · Windows 8.1 · Windows 8.1 · Windows 8.1 · Windows 8.1 · Windows 8.1 · Windows 8.1 · Windows 8.1 · Windows 8.1 · Windows 8.1 · Windows 8.1 · Windows 8.1 · Windows 8.1 · Windows 8.1 · Windows 8.
- 
- ・Windows XP (32 ビット版)※ 2
- 
- ・Windows 7 ・Windows Vista
- ※ 1 Windows 10 S には対応しておりません。
- ※ 2 Windows XP で本ソフトをご利用になる場合、バックアップ HDD に作成されたフォルダー数の合計が約 40000 個を超えると一部フォルダー を参照できなくなることがあります。その場合は Windows Vista 以降 にて、データの参照をお試しください。

#### ご注意

- LAN DISK Backup Reader は、読み取り専用です。書き込みには対応しておりません。
- ●ミラーリング機能で使用していたミラーディスク内のデータは読み出しできません。LAN DISK で専用フォーマットしたハード ディスクのみが対象となります。
- HDL-H シリーズ、HDL-X シリーズ、HDL-AA シリーズの場合、すべての RAID モード、増設 HDD に対して暗号化すること ができます。そのため、HDL-H シリーズ、HDL-X シリーズ、HDL-AA シリーズが何らかの障害で使用できなくなった場合、 増設 HDD のデータも本ソフトで読み出しできなくなります。(正常動作する HDL-H シリーズ、HDL-X シリーズ、HDL-AA シリーズとロックキーがあれば読み出しできます。)

### <span id="page-0-0"></span>INDEX

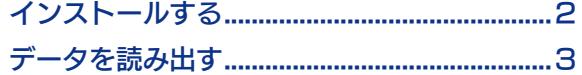

# <span id="page-1-0"></span>インストールする

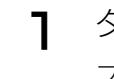

ダウンロードしたファイルをダブルクリック ファイルが解凍されます。

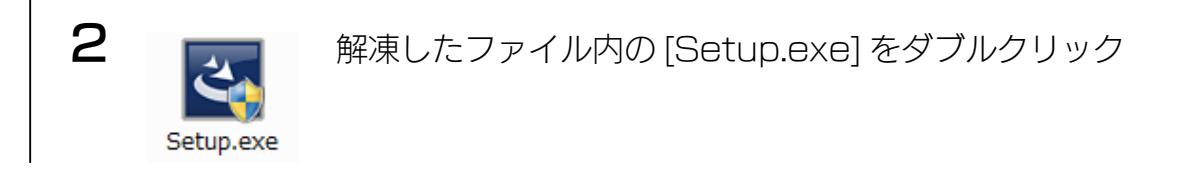

- インストールを開始します。
- この後、画面の指示にしたがってインストールしてください。

■ [ コントロールパネル ] の [ プログラムのアンインストール ] から削除します。 アンインストール方法

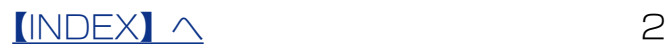

# <span id="page-2-0"></span>データを読み出す

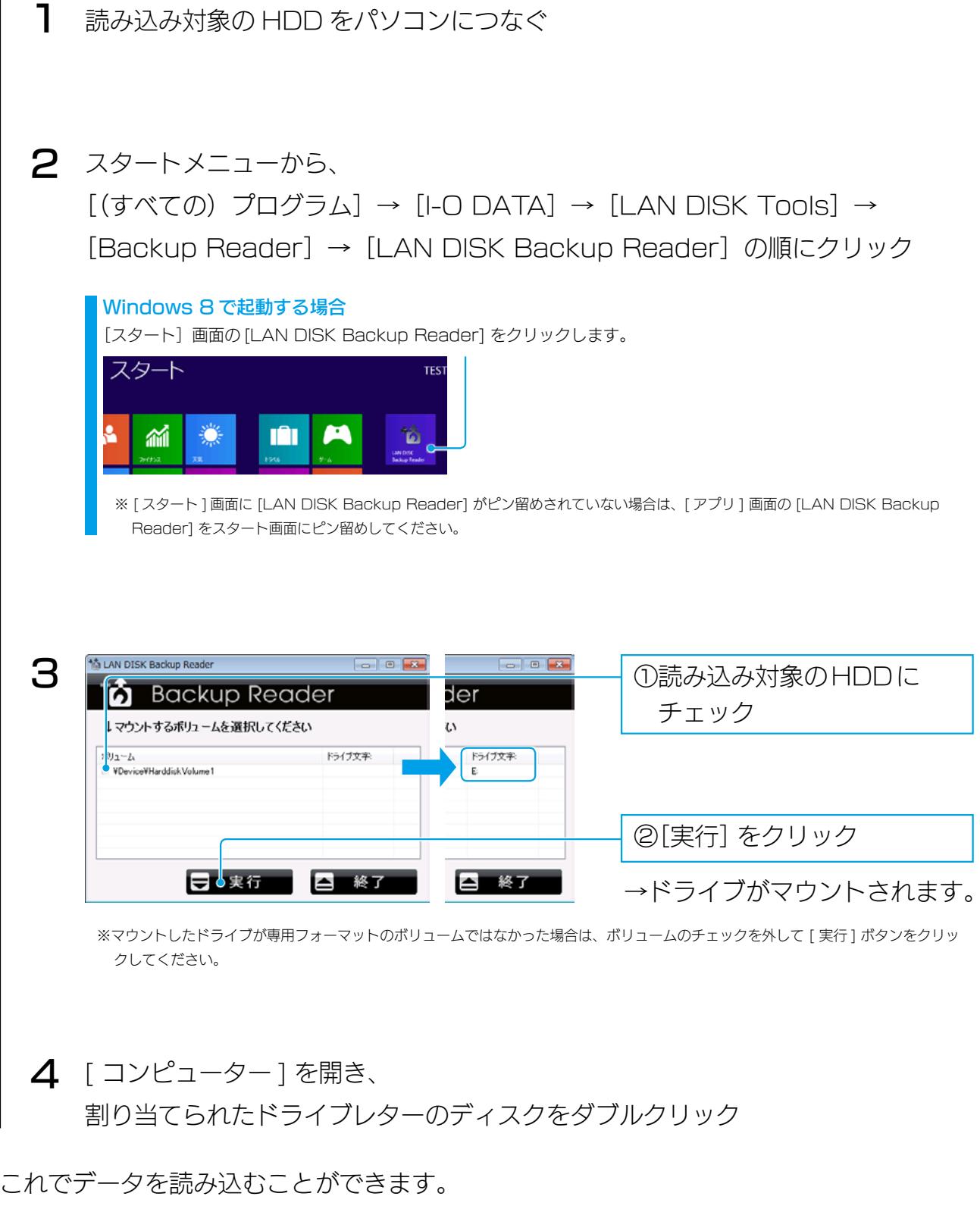

本ソフトを終了するとマウントされたドライブが認識されなくなりますので、データ読み 出し後に [ 終了 ] してください。

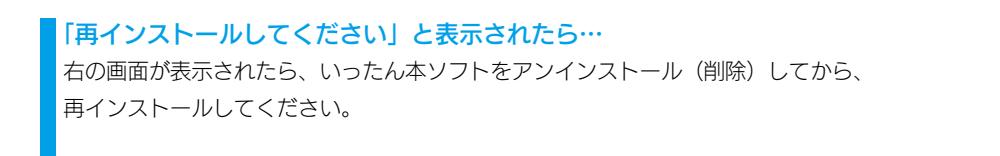

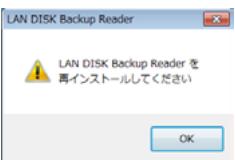

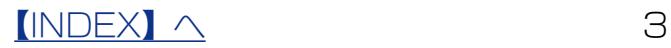